STP (Software Training Package) v.1.00 is a simple, yet powerful, system to build demo and training scripts for Windows software packages.

To build a training (or a demo) script you just record all the keystrokes, mouse movements etc.. for your application; when you want to insert a message for the user press a key, normally is F6 but this may be changed, and insert your message.

Then you tune the training script: just replay it and 'tune' every message modifying his position, size, style; increasing or decreasing playback speed; eliminating messages; etc..

As a result in few minutes you obtain a training package that may be run either from inside your application than from an help file.

To record a demo the proceeding is exactly the same.

Note that a Context Sensitive Help is in place on the package.

Record a session Tune a session Play back from Windows Play back from inside your program Distributing the software Important notes Using the training script as a Demo. Examples

Order Price Other Products Support ASP Ombusdman Statement

To record a new session start the record program from program manager then: Select File: New session.

The following window appears:

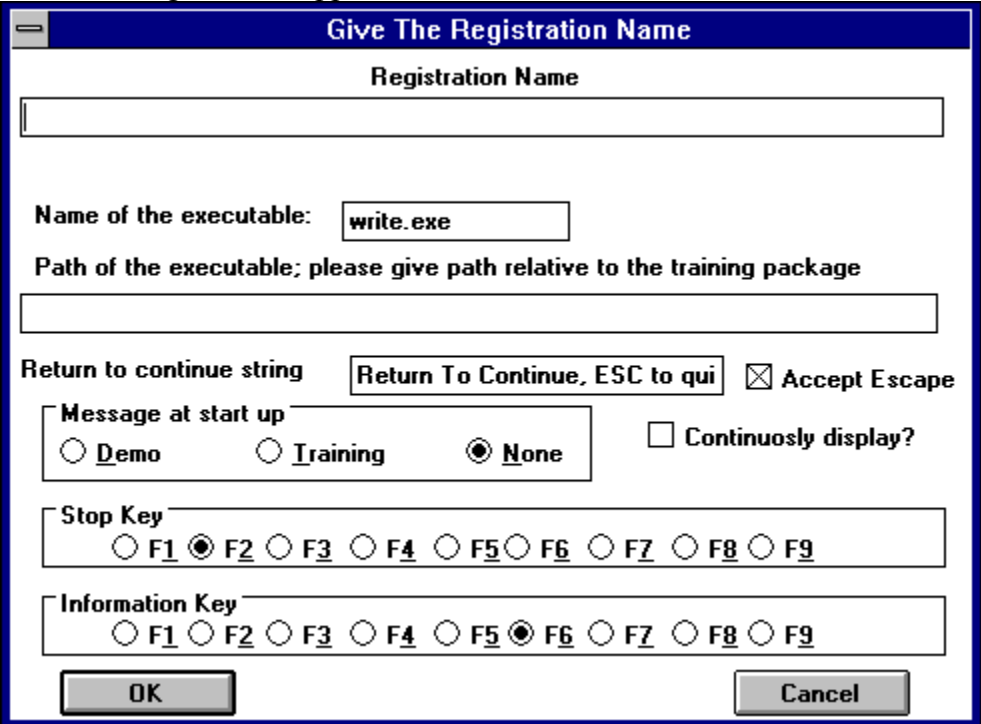

Insert here the following information:

The name of the session;

Name and default directory of the executable p.e. demo.exe directory ..

The string you want to appear on the bottom of the STP messages

(this has been added to allow to write training packages in other langauges)

The key to be used to STOP registration

The key to be used to insert a message. 

If the registration may end with an ESC.

A little box that allow you to pass to your product WinMain the string "DEMO" or "TRAINING" in the lpszCmdLine parameter.

When you select OK the product the training is for starts. Click over his main window bar with the mouse. Select again OK. 

This is done to capture the dimension information of the playback session. Two message #define START\_PLAYBACK\_LT WM\_USER+8977 #define START\_PLAYBACK\_BR WM\_USER+8976

are sent to your application;

START\_PLAYBACK\_LT message:  $wParam = 0$  $LOWORD(1Param) = rect.left$  $HIWORD (IParam) = rect.top$ START\_PLAYBACK\_BR message:  $wParam = 0$  $LOWORD(1Param) = rect.right$ HIWORD(lParam) = rect.bottom where rect is the application bounding rect.

From now on you may start to record your script; to interrupt recording and insert a message press the key selected to insert a message; to end the registration press the key selected as STOP key.

## **Using the training script as a Demo.**

If you want to use a training script as a demo (i.e. continuos playing)

- A) register the training;
- B) copy with a new name the tr-name tsp and tr-name tra files:
- C) check the continuos playing button.

#### **Insert a message**

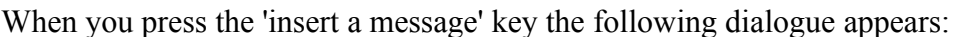

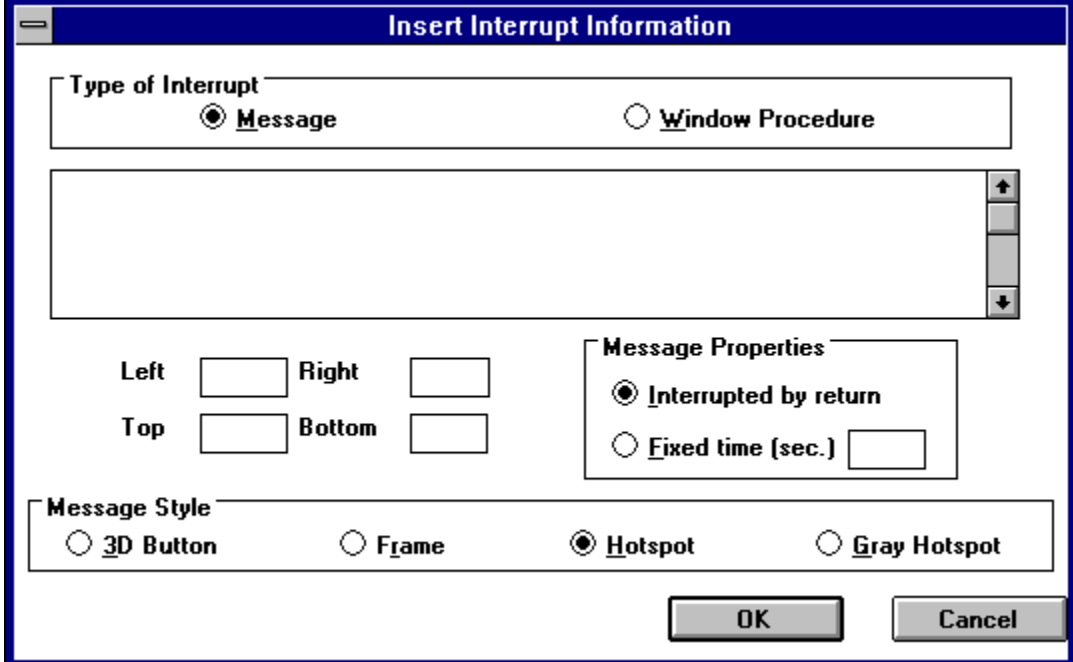

Here you may:

Select if the message is an actual message or you want to start a window procedure (see the cut and paste example).

The text of the message.

The position and dimension of the message bounding rectangle (these are optional and may be inserted later)

The style of the training message.

The message properties: a message may be 'interrupted' i.e. the user may continue after reading a message, with a carriage return or may last x thousands of second

Insert your value and select ok.

Note that the message texts are inserted in an external text file (.tsp) that may be modified at leisure with a standard ASCII editor.

So you do not need to write the entire message upfront; you may just write a reminder and then update ofline the .tsp file.

### **Tuning a session**

Start the recording utility and double click on the session you want to tune; first of all you are asked if you want to modify the starting information.

At the message 'do you want to modify your header' answer NO.

If you answer Yes you enter on the header dialogue were you may modify the info.

The system will play back your script stopping at every message.

When the system stops you may:

1) Reposition the message (with arrows or SHIFT-arrow)

2) Resize the message (with CTRL-Arrow)

3) Modify message style etc.. pressing F3.

If You press F3 this dialogue appears.

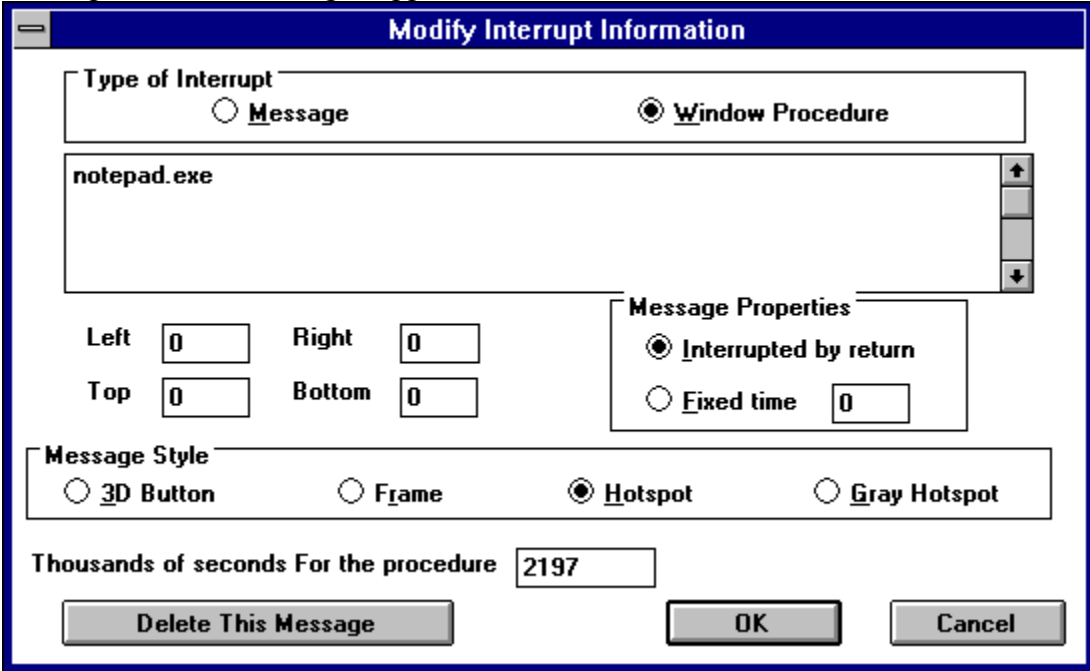

Note that, apart from modifying the style etc.. of the message you may:

A) modify the playing time of the previous sequence: e.g the playback is done at the same speed of the record; if you want to slow or increase the play speed modify the number of seconds that the playback must take.

B) Delete the message and the keystroke recorded from the previous message.

The playback continues till the end; at this point you may decide to continue regitering or not.

## **Important note**

Due to its characteristic you must be careful in not define permanent environment change during a training session.

For example if you need to show how to insert a new record in a DB end the session removing that record.

If you create a new document delete it before quitting. etc.. .

This training package may work well ONLY if the environments are identical every time it is used.

### **Playing back from Windows**

STP is provided with 2 executable: Register and Playback. To play back a training just start playback with the name of the training session as parameter. At start up Playback send to your application the messages: START\_PLAYBACK\_LT START\_PLAYBACK\_BR when Playback finish the message END\_PLAYBACK\_MESS :

I suggest to use a directory structure as the one in the Telephone demo and to call the Playback program from inside WinHelp as:

or you can use a RegisterRoutine WinHelp macro: RegisterRoutine("stpredis","Playback","S")

#### **Playing back from inside your program.**

To play back from inside your program call the Playback(training session name) routine that is inserted in STPREDIS.DLL as

extern "C" BOOL FAR PASCAL Playback(LPSTR fileName,BOOL continuous,BOOL endRegWParam);

Were LPSTR is the training name continuous can swith the playing automatically to continuous playing endRegWParam = TRUE send the END\_REGISTRATION message to the parent window (identified with the SetHwnd function)) with wParam  $= 1$ endRegWParam = FALSE send the END\_REGISTRATION message to the parent window (identified with the SetHwnd function)) with wParam  $= 0$ 

When the training end it sends a END\_REGISTRATION message with wParam = endRegWParam to the parent window

The parent Window or training issuing window is set using the SetHwnd(HWND hwnd) exported function.

# SetHwnd(HWND hwnd)

Set the handle of the window to wich the END\_REGISTRATION message is sent.

Distribution

When distributing the software you must always include: The \*.tra files The \*.tsp files The stpredis.dll Optionally the Playback.exe executable.

## **Examples**

The products came with three examples: Internationalisation Library Demo Write Demos STP Demo

The Telephone demo demonstrates the telephone library (another of my products) STP is called from inside Demo.exe (refer to demo.cpp).

The Write Demos demonstrate some Write functionality.

The STP Demo just show some of the capabilities of the package.

Checked if the message is a message on the screen

Checked if you want to run a Windows program

The Text of the message or the name of the windows program. It is stored in a .tsp file.

Message Up-Left Corner Left

Message Up-Left Corner Top

Message bottom-right Corner Right

Message bottom-right Corner Bottom

Checked is the message must last till is interrupted by a return.

Checked is the message must last x milliseconds.

Shows the message as a 3-D button

Shows the message as a 3-D Frame

Shows the message as a Hotspot

Shows the message as a Gray Hotspot

How many thousand of seconds may be used to playback the previous keystrokes.

Click On this Button delete the message and the previously registered keystrokes.

If You want the user to be able to terminate the demo - trianing session with escape check this button.

If you want the demo-training session to continuosly play, disregarding the actual messages setup, check this button

This is a training session

At start insert DEMO in the lpszCommandLine (used to control your application when started from Windows)

At start insert TRAINING in the lpszCommandLine (used to control your application when started from Windows)

At start Do not insert anything in the lpszCommandLine (used to control your application when started from Windows)

Select the key used to end recording

Select the key used to insert a message recording

The name of the executable (used to control your application when started from Windows)

Your executable path (used to control your application when started from Windows)

The string you want to appear at the bottom of your executable.

The name of your registration

#### **Order**

STP is sold for 70 US\$ through PsL. The registered Package is FREE of distribution royalty. To Order:

1. Use a CREDIT CARD to register with PSL (ORDERS ONLY!): PsL accepts MC/VISA, AMEX, and DISCOVER. Call 800/2424-PSL or 713/524-6394 or  fax your order to 713/524-6398. PsL also accepts orders via CompuServe at CIS# 71355,470 or by mail to PsL, P. O.  Box 35705, Houston TX 77235-5705. These numbers are for ORDERING ONLY!! For information about dealer pricing, site licenses, shipping of products, returns, latest version numbers or other technical information contact Maurizio Maccani.

\*  PSL charges \$4 for shipping,  PSL also accepts international orders, charging \$15 for shipping.

\* Any comments, suggestions or information:

E-Mail:  maurizio.maccani%hlbbs@ibase.org.br  or Maurizio Maccani +55.21.256-2464 or PO.BOX 10893 Copacabana RIO DE JANEIRO BRASIL

## **PRICE**

STP is sold for 70 US\$ through PsL.

### **ShareWare**

Most money back guarantees work like this: You pay for the product and then have some period of time to try it out and see

whether or not you like it. If you don't like it or find that it doesn't do what you need, you return it (undamaged)

and at some point - which might take months - you get your money back. Some software companies won't even

let you try their product! In order to qualify for a refund, the diskette envelope must have an unbroken

seal. With these "licensing" agreements, you only qualify for your money back if you haven't tried the product.

How absurd!

Shareware is very different. With shareware you get to use it for a limited time, without spending a penny. You are able to use the software on

your own system(s), in your own special work environment, with no sales people looking over your shoulder. If you decide not to continue using it, you throw it

away and forget all about it. No paperwork, phone calls, or correspondence to waste your valuable time.

If you do continue using it, then - and only then - do you pay for it.

Shareware is a distribution method, NOT a type of software. Shareware is produced by accomplished

programmers, just like retail software. There is good and bad shareware, just as there is good and bad retail software. The primary difference between shareware and

retail software is that with shareware you know if it's good or bad BEFORE you pay for it.

The shareware system and the continued availability of quality shareware products depend on your willingness to register and pay for the shareware you use. It's the registration fees you pay which

allow us to support and continue to develop our products.

Please show your support for shareware by registering those programs you actually use and by passing them on to others.

Shareware is kept alive by YOUR support!

#### **Ombusdman Statement**

This program is produced by a member of the Association of Shareware Professionals (ASP). ASP wants to make sure that the shareware principle works for you. If you are unable to resolve a shareware-related problem

with an ASP member by contacting the member directly, ASP may be able to help. The ASP Ombudsman can help you resolve a dispute

or problem with an ASP member, but does not provide technical support for members' products. Please write to the ASP Ombudsman

at 545 Grover Rd., Muskegon, MI USA, or send a Compuserve message via CIS MAIL to ASP Ombudsman 72050,1433.

How to use:

Link (or Load at run-time) the telephon.dll. When distributing your package remember to distribute also the .dat files.

#### **Other Shareware Products by Maurizio Maccani**

#### **Internationalization Library, V.1.0** <ASP> -

Time, Date, Number and Currency formatted controls library for Windows. INTLB010.ZIP

Time, Date, Number and Currency formatted controls library for Windows; the formatting rules are read from the control panel setup. The date control is 'multilingual' (answers in various language) and 'smart' (accepts partial entries as W: this week Wednesday or F 4: the forth of February);  the date control includes a monthly calendar control. The Time control may be used as a clock with second or minute precision. The Currency control formats to positive, negative amounts. Full sources included - Royalty free US\$ 30

#### **Internationalization VBX, V.1.0** <ASP> -

The Internationalization control as a Visual Basic Library. Forecasted release date March 1995 INTVB010.ZIP

#### **Telephone Control, V.1.0** <ASP> -

A smart formatted telephone number control. Automatically formats/dial telephone numbers. TELLB010.ZIP

Contains an user updatable Data Base with the main country / area telephone codes;

It allows telephone number dial with a simple keystroke; the dialling is 'smart' i.e. area and international prefix may automatically be added when the product is used from a different town or country (as happen with portable).

Full sources included - Royalty free US\$ 50

**Telephone VBX, V.1.0** <ASP> - The telephone library as a Visual Basic Library. Forecasted release date March 1995

#### **Window Analyser V1.0** <ASP> -

A tool for Windows programmers. With WA it is possible to analyse all the principal characteristics of a Windows control. WA010 ZIP

Window Analyser reports:

- Control Class properties and styles
- Control Characteristics
- Control Properties
- Control Extra Memory (Dump included)
- Control Styles
- Control Parent and Childs..

US\$ 30

## **Software Training Package V1.0** <ASP> -

A tool to quickly build Training and Demo packages for software products. STP010.ZIP

It allows To quickly build training and demo scripts for Your software package. No programming skills are needed: start the product; register your demo/training play it again to tune it; release it. Training may be called from inside your product or from an Help File. Very small add just a 10K to your application

Royalty free US\$ 70

## **SuperSpy V1.0** <ASP> -

An advanced spy utility. SSPY010.ZIP

- Allows to include your Own mnemonics i.e. if you defined a WM\_DO\_MY\_STUFF message as WM\_USER + 124 Superspy shows a WM\_DO\_MY\_STUFF message not a WM\_USER+124

- Interpret wParam and lParam; if it is possible extracts the structure pointed by lParam and get the values or display the values in a meanigfull way. p.e. the WM\_ACTIVATE parameters are shown as :

> wParam = WA\_INACTIVE window was inactive window de-activated 12345

US\$ 30

## **Easy Context Sensitive Help V1.0** <ASP> -

Build your context sensitive help. ECS010.zip With just 4 call you enable your application to provide context sensitive help.

- SetMenuHelp(menuHandle,helpTopic)
- SetWindowHelp(windowHandle,helpTopic)
- SetDefaultHelp(helpTopic)
- SetHelpFile(helpFileName)

This library will automatically manage all the details of building a Context Sensitive Help from intercepting F1 to searching the help for the parent window if no help for the current window / menu item is encountered. FREEWARE - BANNERWARE Royalty free

### **Maurizio Maccani Productivity Pack V.1.0** <ASP> MMPP010.ZIP

Contains all the above products at a discount price: US\$ 149 Special Offer if ordered before July 95 US\$ 99.

The Productivity pack will contain, when released, the two VBX controls.

All these package grant free upgrade to Window 95 version.

All these packages may be copied from: the major BBS and FTP sites. Compuserve CICA, SimTel, Garbo and their mirror sites.

*All these products may be ordered to PsL*

 *PsL accepts MC/VISA, AMEX, and DISCOVER. Call 800/2424-PSL or 713/524-6394 or fax your order to 713/524-6398. PsL also accepts orders via CompuServe at CIS# 71355,470 or by mail to PsL, P. O. Box 35705, Houston TX 77235-5705. These numbers are for ORDERING ONLY!! For information about dealer pricing, site licenses, shipping of products, returns, latest version numbers or other technical information contact Maurizio Maccani.*

## **SUPPORT**

For any issue please contact :

- E-Mail: maurizio.maccani%hlbbs@ibase.org.br
- or Maurizio Maccani +55.21.256-2464
- or  PO.BOX  10893 22022-970  Copacabana  RIO DE JANEIRO  BRASIL

I belive in software quality; I will try to solve ALL the users problems (registered and not registered users).